# MANUEL D'UTILISATION

# **CAP3070** Compteur de particules en nombre

# PN COUI **B**Capelec **Communication**

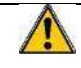

# *Avertissements et précautions à lire avant d'utiliser l'équipement*

Pour éviter tout risque, respectez les consignes suivantes :

- N'utilisez l'équipement que conformément aux instructions de ce manuel.
- N'utilisez pas les instruments si les cordons d'alimentation ou les accessoires de mesure sont endommagés ou si les instruments semblent mal fonctionner.
	- Débranchez le cordon d'alimentation avant de remplacer le fusible sur les filtres secteur

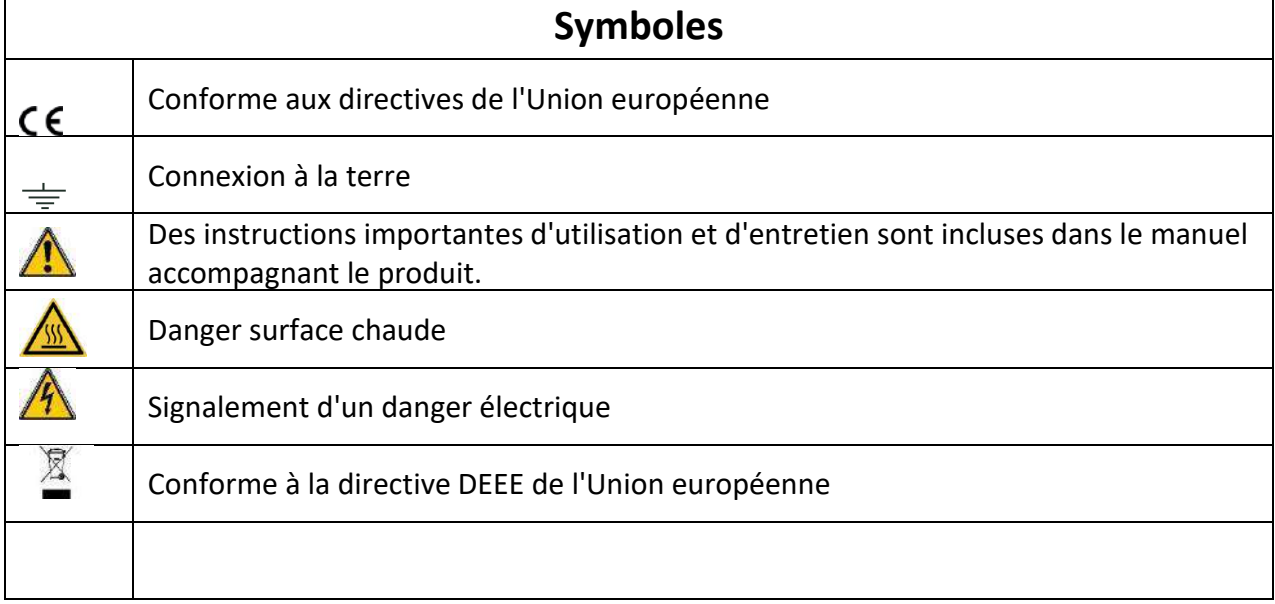

# **Sommaire**

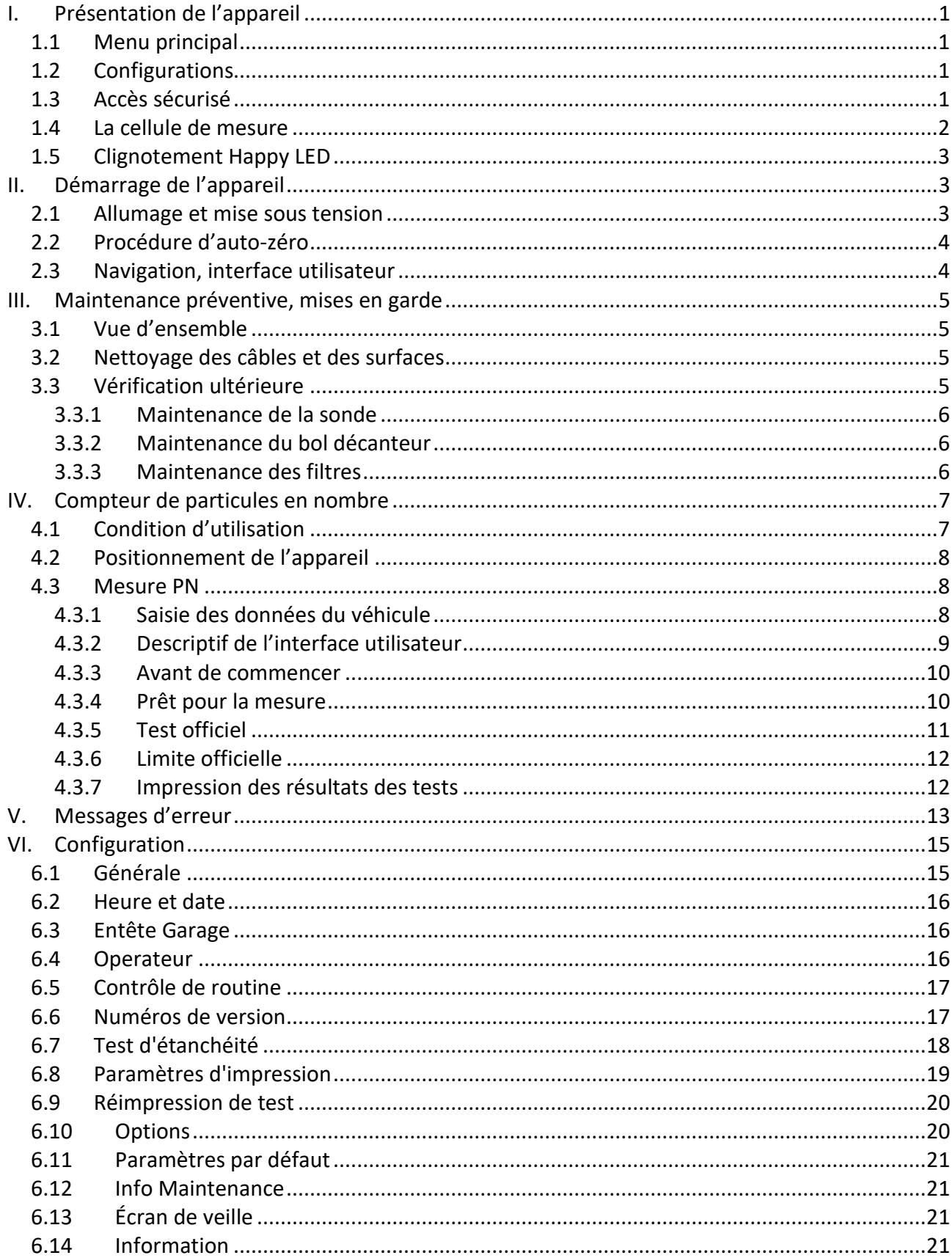

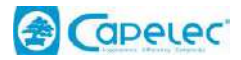

# <span id="page-3-0"></span>**I. Présentation de l'appareil**

<span id="page-3-1"></span>**1.1 Menu principal**

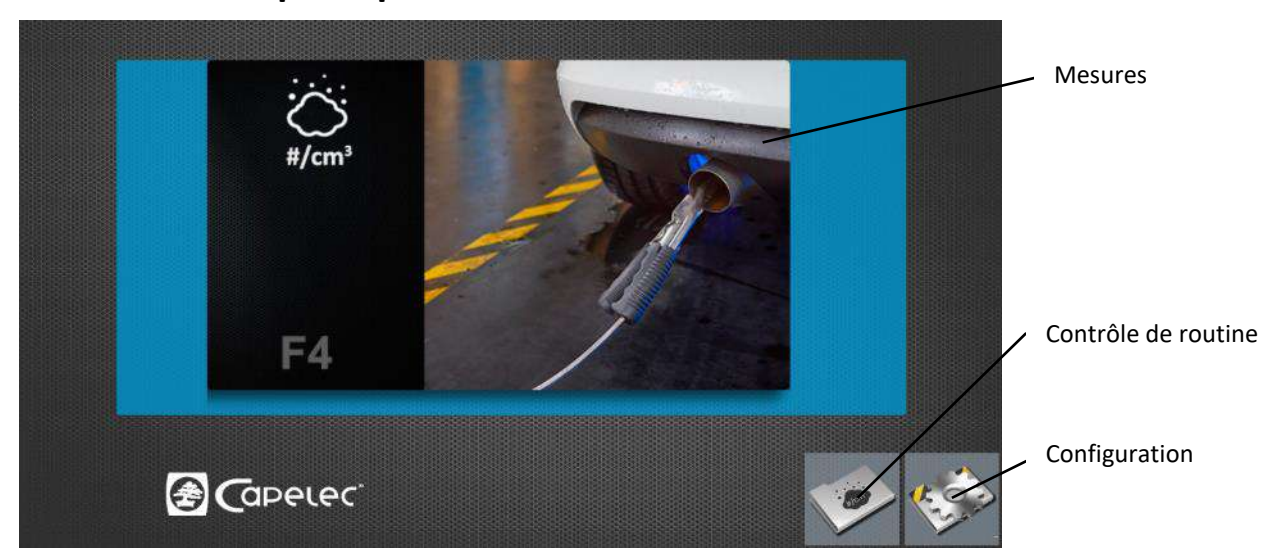

# <span id="page-3-2"></span>**1.2 Configurations**

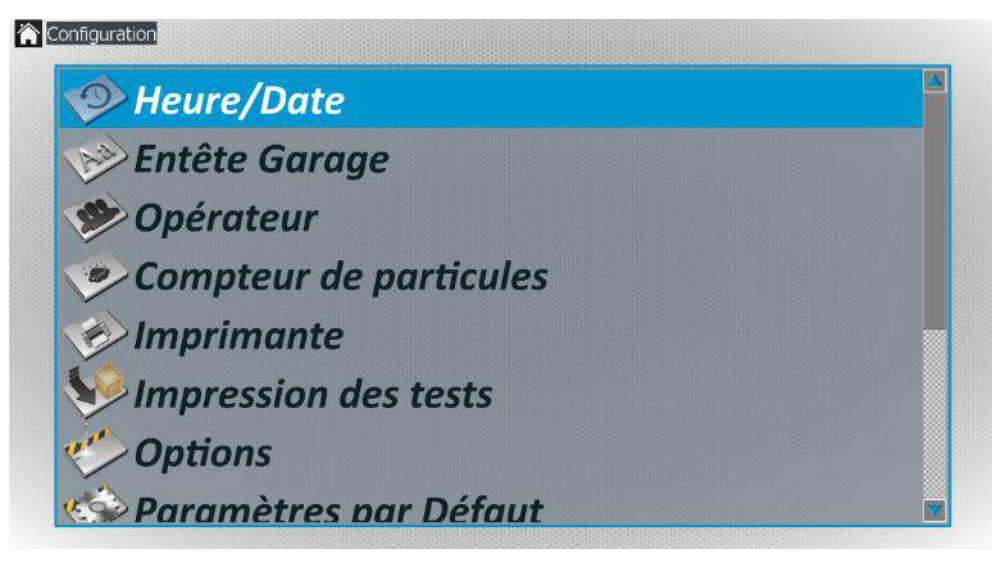

# <span id="page-3-3"></span>**1.3 Accès sécurisé**

Les parties stratégiques du logiciel sont verrouillées par mot de passe. Seule la maintenance y a accès.

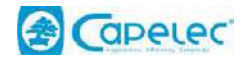

# **1.4 La cellule de mesure**

<span id="page-4-0"></span>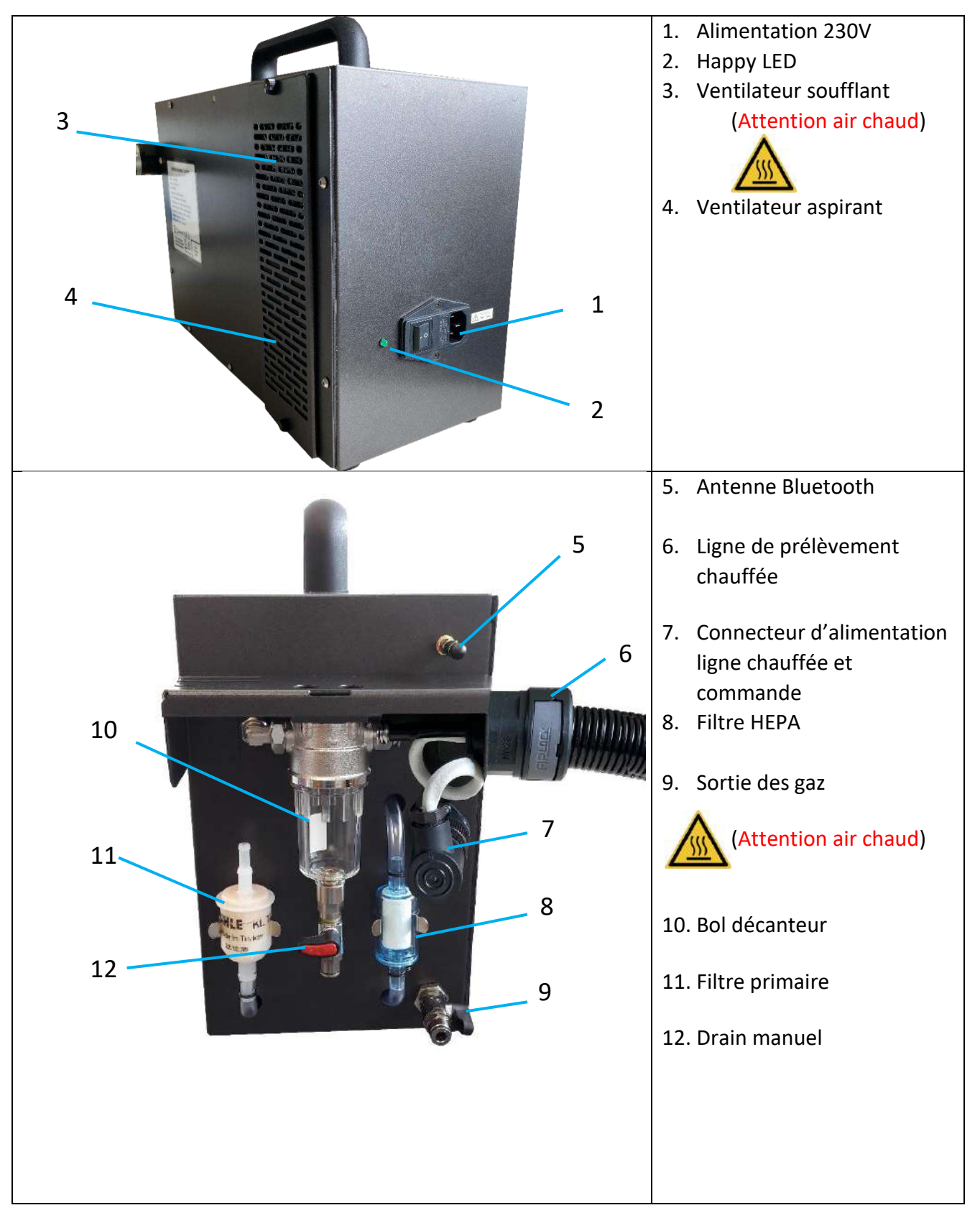

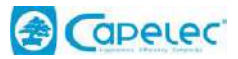

# <span id="page-5-0"></span>**1.5 Clignotement Happy LED**

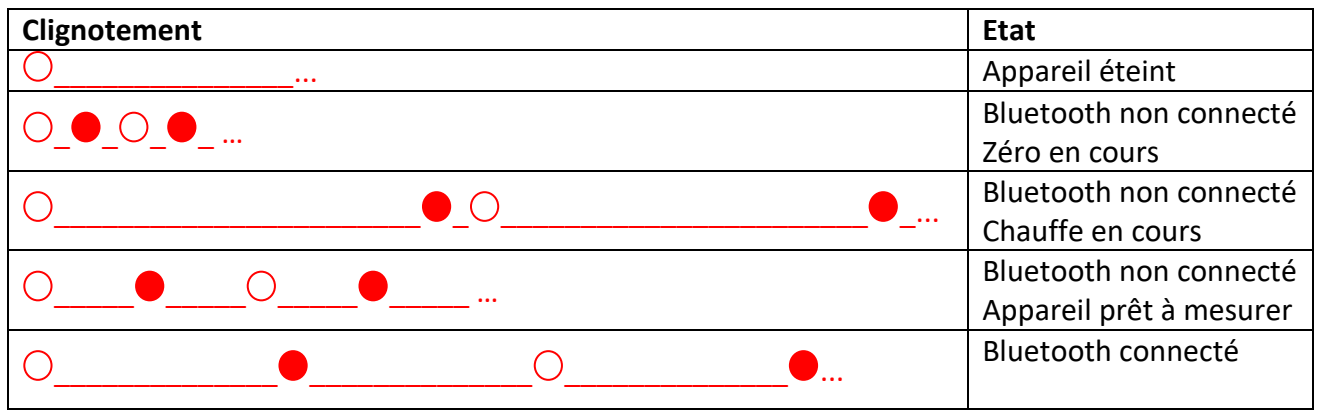

# <span id="page-5-1"></span>**II. Démarrage de l'appareil**

Il est recommandé de couper l'alimentation pendant la nuit si l'appareil n'est pas utilisé. Lors de la mise sous tension le matin, le préchauffage peut prendre quelques minutes pour atteindre la bonne température de fonctionnement.

# <span id="page-5-2"></span>**2.1 Allumage et mise sous tension**

Avant d'allumer l'appareil, branchez-le sur une alimentation 230VAC 50 Hz équipée d'une prise de terre et ayant fait l'objet d'un contrôle par un technicien agréé. Vérifiez également que le cordon d'alimentation n'est pas endommagé de quelque manière que ce soit.

L'alimentation de la cellule de comptage PN est protégée par des filtres équipés de fusibles. En cas de remplacement, utiliser des fusibles de type T6AL 250V.

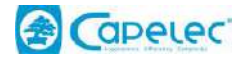

# <span id="page-6-0"></span>**2.2 Procédure d'auto-zéro**

Au démarrage, l'appareil effectue automatiquement une procédure d'auto-zéro. L'air propre qui passe par le filtre primaire puis par un filtre HEPA (efficacité de 99,97%) est dévié grâce à une électrovanne vers le circuit d'analyse de gaz.

# <span id="page-6-1"></span>**2.3 Navigation, interface utilisateur**

L'interface utilisateur est optimisée pour une utilisation sur écran tactile. Un clavier numérique apparait automatiquement pour la saisie d'informations.

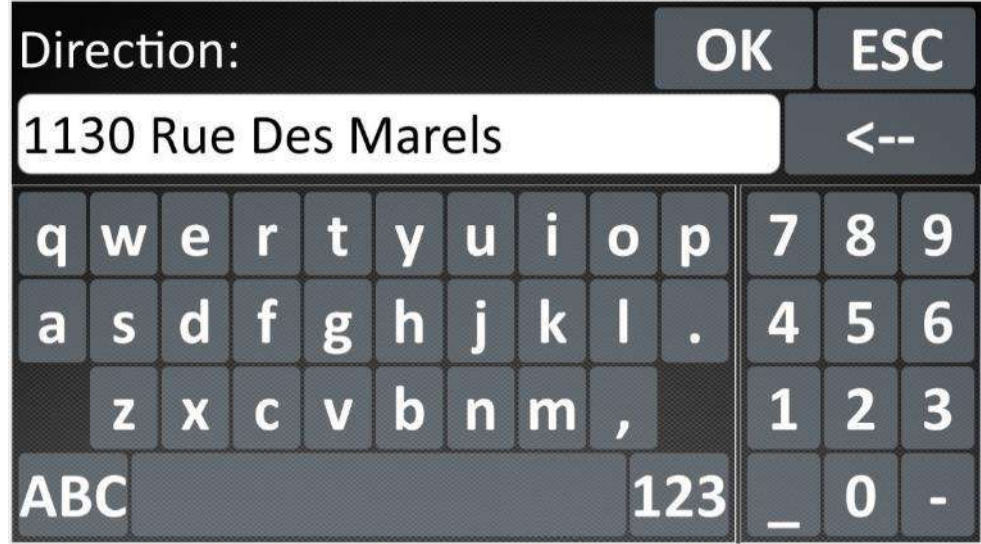

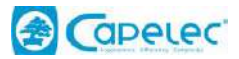

# <span id="page-7-0"></span>**III. Maintenance préventive, mises en garde**

# <span id="page-7-1"></span>**3.1 Vue d'ensemble**

Chaque appareil est contrôlé avant son expédition par un technicien qualifié qui y appose la marque de vérification primitive.

Les scellés, empêchant quiconque d'influencer la qualité des résultats métrologiques, ne peuvent être retirés que par une personne agréée. Ils garantissent la conformité de l'équipement.

*Attention aux risques électriques* : en cas d'ouverture de la cellule de comptage PN, faire attention aux risques d'électrocution. Toute manipulation doit être effectuée par une personne qualifiée.

**Attention aux risques de brûlures :** Il existe un risque de brûlures (sur le capteur, la pompe et les raccords) en cas d'ouverture de la cellule PN.

# <span id="page-7-2"></span>**3.2 Nettoyage des câbles et des surfaces**

La cellule et le câble peuvent être nettoyés avec un chiffon propre et un peu d'alcool.

Ne pas utiliser d'autres produits et surtout pas de solvants.

# <span id="page-7-3"></span>**3.3 Vérification ultérieure**

L'appareil doit être soumis à une inspection périodique annuelle.

Il doit être aussi vérifié une fois par an par le METAS ou par un laboratoire de vérification reconnu par le METAS.

Cet appareil nécessite peu d'entretien. Seules les parties du circuit pneumatique traversées par le gaz et situées à l'extérieur de la cellule doivent être entretenues par l'utilisateur.

Le fait de ne pas entretenir l'appareil conformément à ces instructions annule la garantie.

Vérifiez régulièrement l'absence d'eau dans le bol décanteur. Si c'est le cas, vidangez l'eau au niveau de l'évacuation manuelle.

Maintenance périodique :

- Remplacer les filtre primaire et HEPA (si nécessaire)
- Contrôle visuel de la sonde d'échantillonnage. Nettoyez-la si nécessaire
- Effectuer un test de fuite

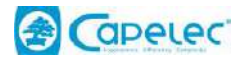

#### <span id="page-8-0"></span>**3.3.1 Maintenance de la sonde**

Les petits trous à l'extrémité de la sonde ne doivent jamais être obstrués. Si de la condensation se forme ou si des résidus se déposent, déconnecter la sonde de son support, envoyer de l'air comprimé dans la direction opposée à celle de l'aspiration.

#### <span id="page-8-1"></span>**3.3.2 Maintenance du bol décanteur**

Vérifiez que le bol décanteur n'est pas endommagé et que le robinet est fermé.

Un bol décanteur ouvert peut entraîner l'échec du test d'étanchéité et le blocage de l'appareil.

➢ Effectuer un test d'étanchéité

#### <span id="page-8-2"></span>**3.3.3 Maintenance des filtres**

Si l'un des filtres apparaît visuellement sale ou si un message d'erreur concernant un problème de débit (faible débit par exemple) apparaît, suivre la procédure suivante :

- ➢ Arrêt de l'appareil
- $\triangleright$  Retirer le filtre à remplacer
- ➢ Remplacer l'ancien filtre par le neuf, en respectant le sens d'installation
- ➢ Mettre l'appareil en marche
- $\triangleright$  Effectuer un test de fuite

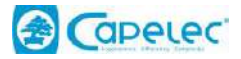

# <span id="page-9-0"></span>**IV. Compteur de particules en nombre**

# <span id="page-9-1"></span>**4.1 Condition d'utilisation**

Le compteur PN est équipé d'un contrôle automatique des paramètres qui influencent la mesure. Si au moins l'un de ces paramètres est hors limites, et donc susceptible de modifier les résultats métrologiques, le compteur PN bloque l'accès à la procédure de mesure jusqu'à ce que les conditions de fonctionnement soient rétablies.

Le non-respect des conditions d'utilisation peut entraîner des dommages sur l'équipement ou l'arrêt temporaire de la machine :

- Pression atmosphérique de (760, 1060) mbar
- Tension secteur 115-230V / 1.5A; 47Hz to 63Hz
- Température ambiante de fonctionnement : de -10 à 45 °C
- Température de stockage : -32 à +55 °C.
- Humidité relative : <98% non condensé
- Air ambiant pur et pièce bien ventilée
- Classe environnementale mécanique M2
- Classe environnementale électromagnétique E2

#### Données techniques

- Temps de chauffe  $:$  < 10 min.
- Temps de réponse : < 10 secondes
- Débit : minimum 3 l/min, nominal 5 l/min
- Mise en veille automatique de la pompe
- Zéro automatique

#### Données spécifiques

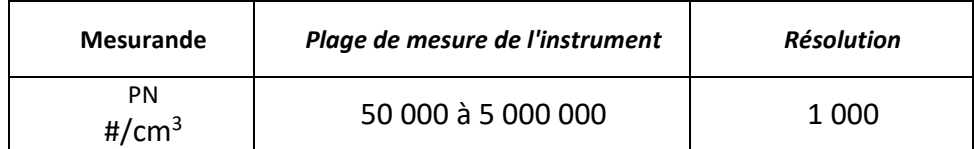

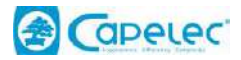

Précision

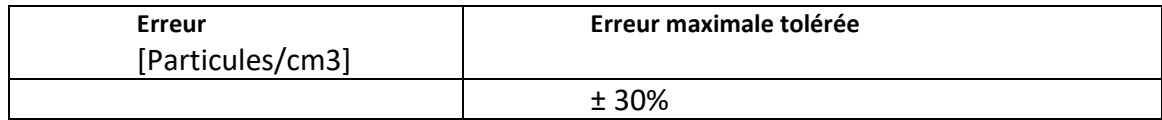

Efficacité de comptage

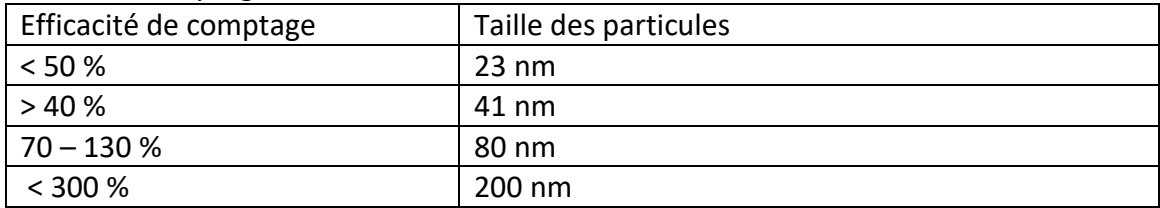

# <span id="page-10-0"></span>**4.2 Positionnement de l'appareil**

Placez l'appareil à l'endroit prévu. La surface doit être horizontale et ne doit pas être excessivement exposée aux vibrations, à la poussière et au froid. Il ne doit pas y avoir de vapeur d'essence à proximité de son emplacement.

Ne pas insérer la sonde dans le tuyau d'échappement à ce stade.

#### <span id="page-10-1"></span>**4.3 Mesure PN**

Dans le menu principal, sélectionnez Compteur de particules

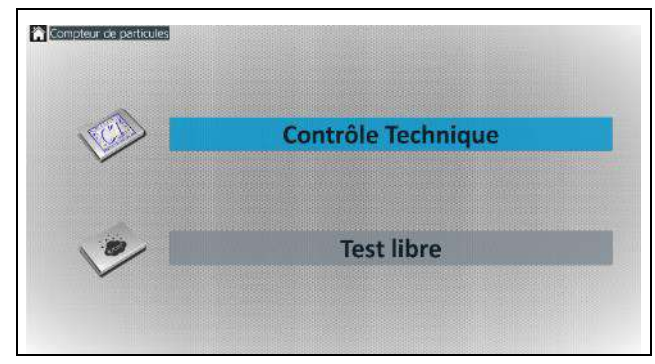

Ce menu permet soit d'ouvrir une fenêtre permettant une analyse de particules en mode libre, soit de choisir un sous-menu relatif à la mesure officielle en contrôle technique.

Sélectionnez "Contrôle Technique".

#### <span id="page-10-2"></span>**4.3.1 Saisie des données du véhicule**

Avant toute mesure ou procédure de contrôle technique, l'utilisateur peut, s'il le souhaite, saisir des informations client et véhicule (nom du client, marque, kilométrage et plaque d'immatriculation). Ces données apparaîtront ensuite sur le rapport de contrôle. La saisie de ces données est facultative.

Pour remplir les champs de données, cliquez ou appuyez sur le champ d'écriture. Une fenêtre de saisie s'ouvre alors automatiquement.

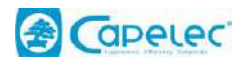

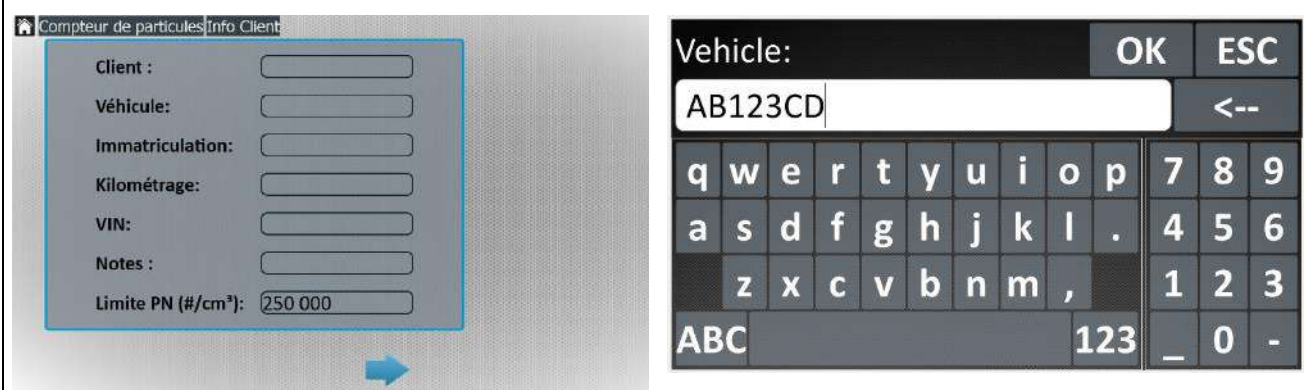

# <span id="page-11-0"></span>**4.3.2 Descriptif de l'interface utilisateur**

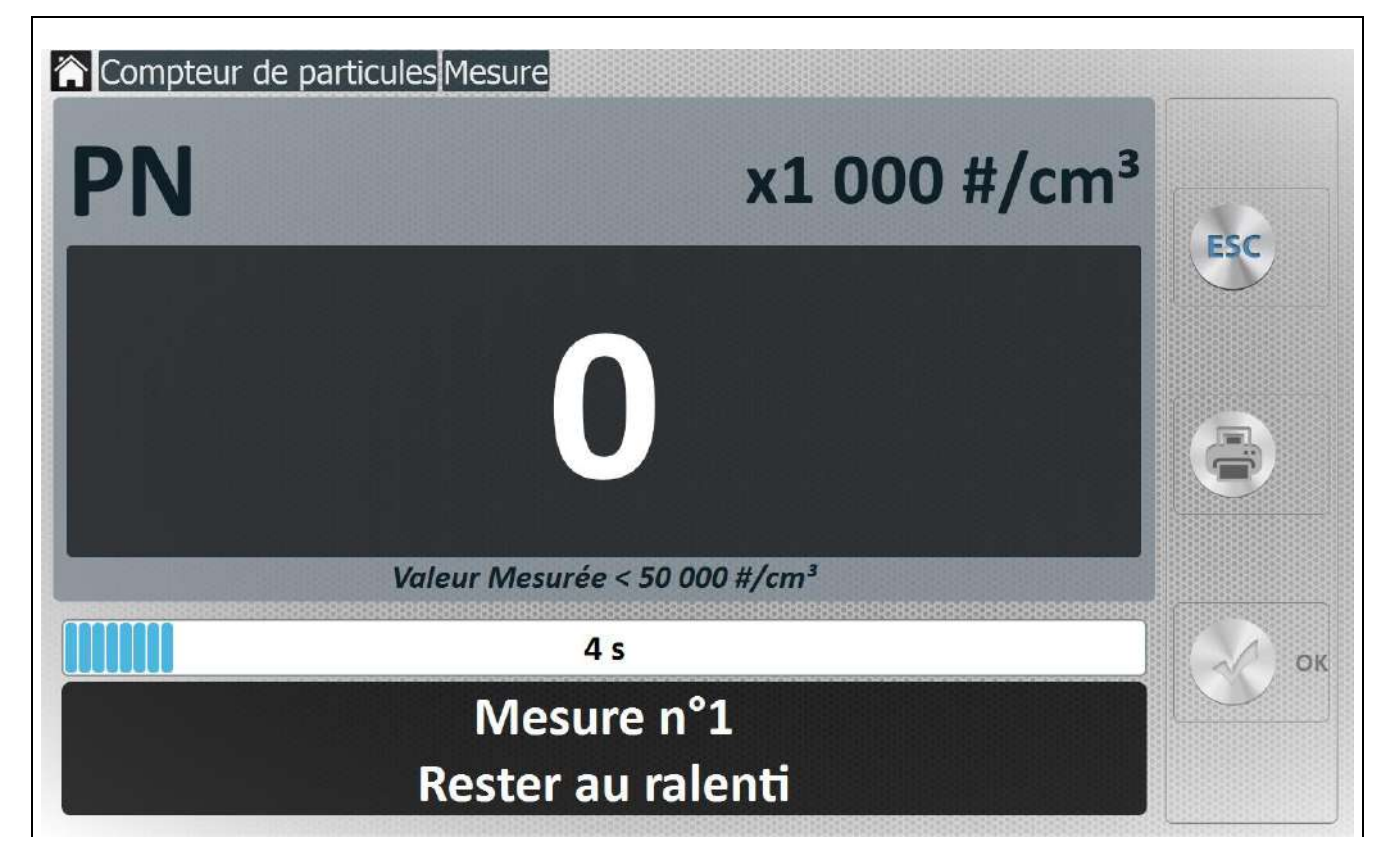

Particules exprimées en nombre par unité de volume x 1000 #/cm3

Quitter

Imprimer

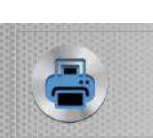

**ESC** 

Valider

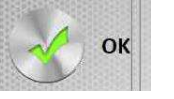

*03/11/21 | SW | Rev A | Page : 9*

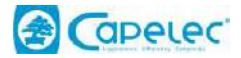

#### <span id="page-12-0"></span>**4.3.3 Avant de commencer**

Il est recommandé d'effectuer une fois par jour un test de fuite.

Vérifier quotidiennement que le bol du décanteur est vide et vider l'eau si nécessaire. Avant d'effectuer toute mesure, l'opérateur doit s'assurer du bon fonctionnement du moteur.

Les points suivants doivent être respectés :

- La ligne d'échappement du véhicule doit être étanche.

- La boîte de vitesses doit être au point mort, engagée pour les véhicules à transmission manuelle semi-automatique, le sélecteur au point mort pour les véhicules à transmission automatique ou conformément aux instructions du constructeur du véhicule.

#### <span id="page-12-1"></span>**4.3.4 Prêt pour la mesure**

- Démarrez le moteur.

- Introduire la sonde de prélèvement le plus loin possible dans le tuyau d'échappement du véhicule à contrôler. La profondeur minimale, lorsque l'architecture le permet, est de 30 cm. Si cette condition ne peut être respectée, il faut utiliser un tuyau collecteur prolongeant le système d'échappement.

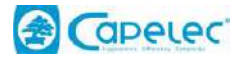

#### <span id="page-13-0"></span>**4.3.5 Test officiel**

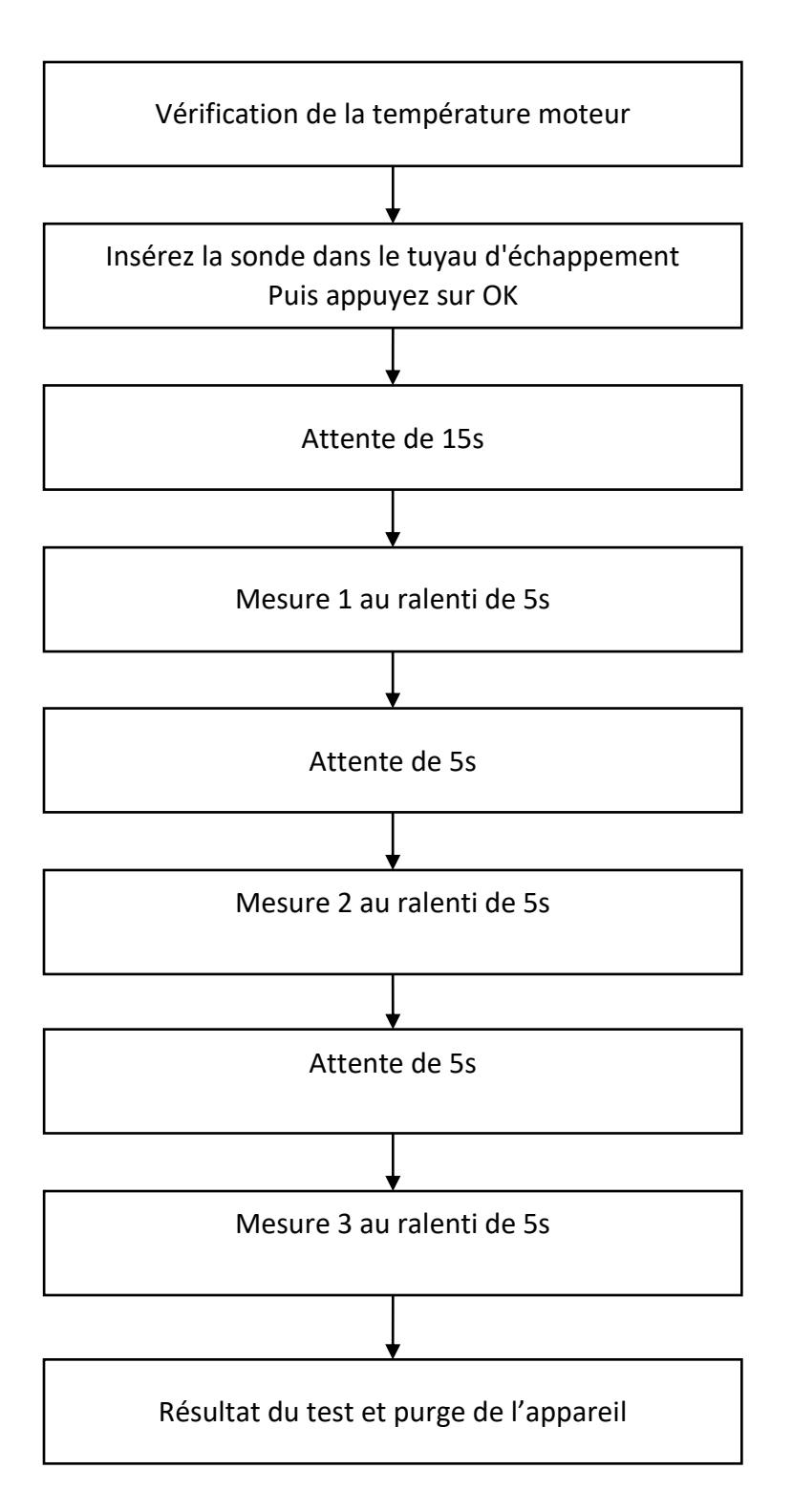

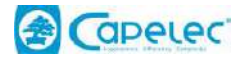

#### <span id="page-14-0"></span>**4.3.6 Limite officielle**

Si la valeur mesurée est supérieure à la limite réglementaire Suisse, la mesure a échoué. Si elle est inférieure, la mesure a réussi.

<span id="page-14-1"></span>Limite réglementaire Suisse = 250 000 #/cm3

#### **4.3.7 Impression des résultats des tests**

Les valeurs affichées à l'écran peuvent être imprimées en appuyant simplement sur la touche "Imprimante". L'impression se fera sur l'imprimante par défaut.

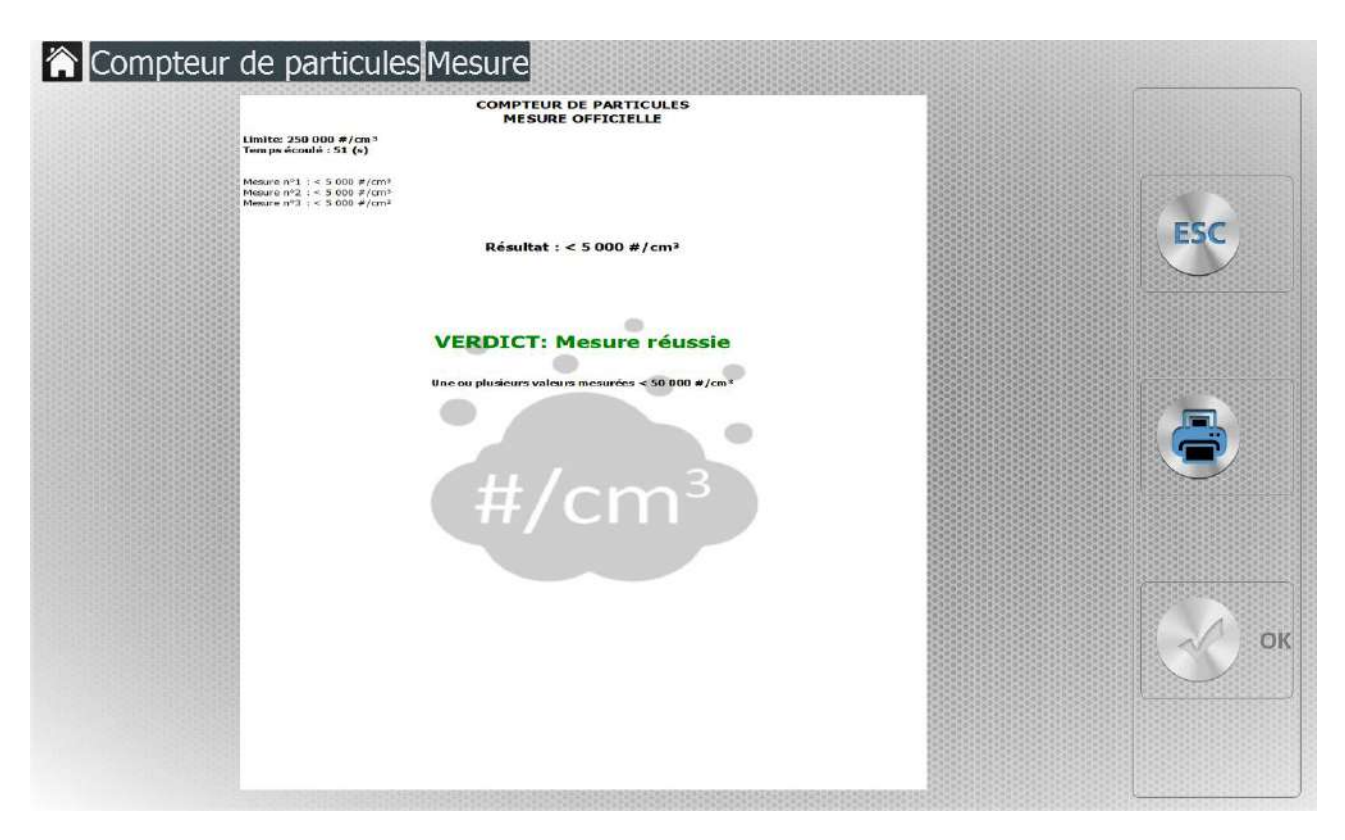

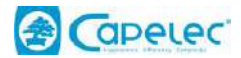

# **V. Messages d'erreur**

<span id="page-15-0"></span>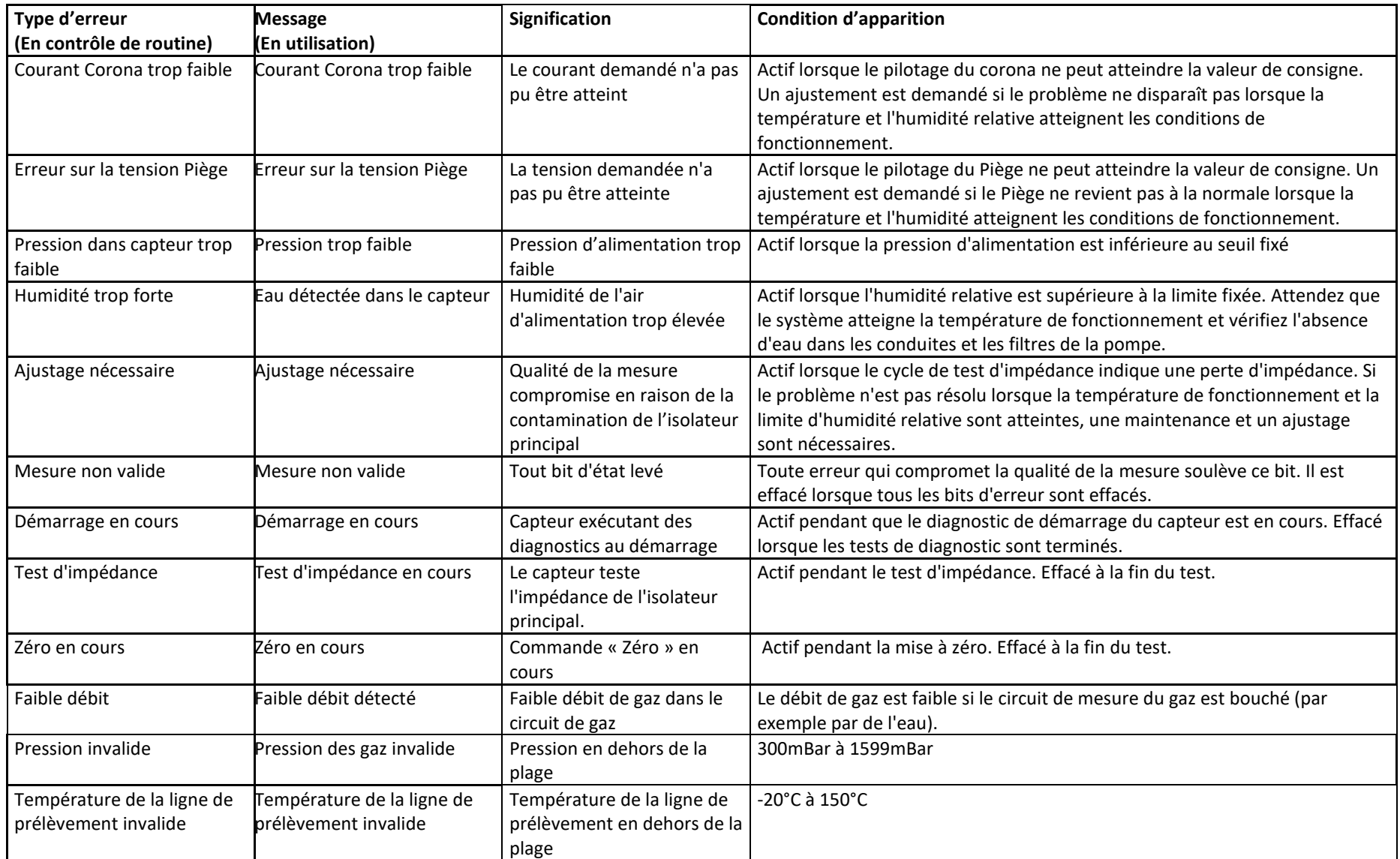

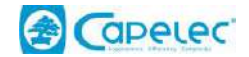

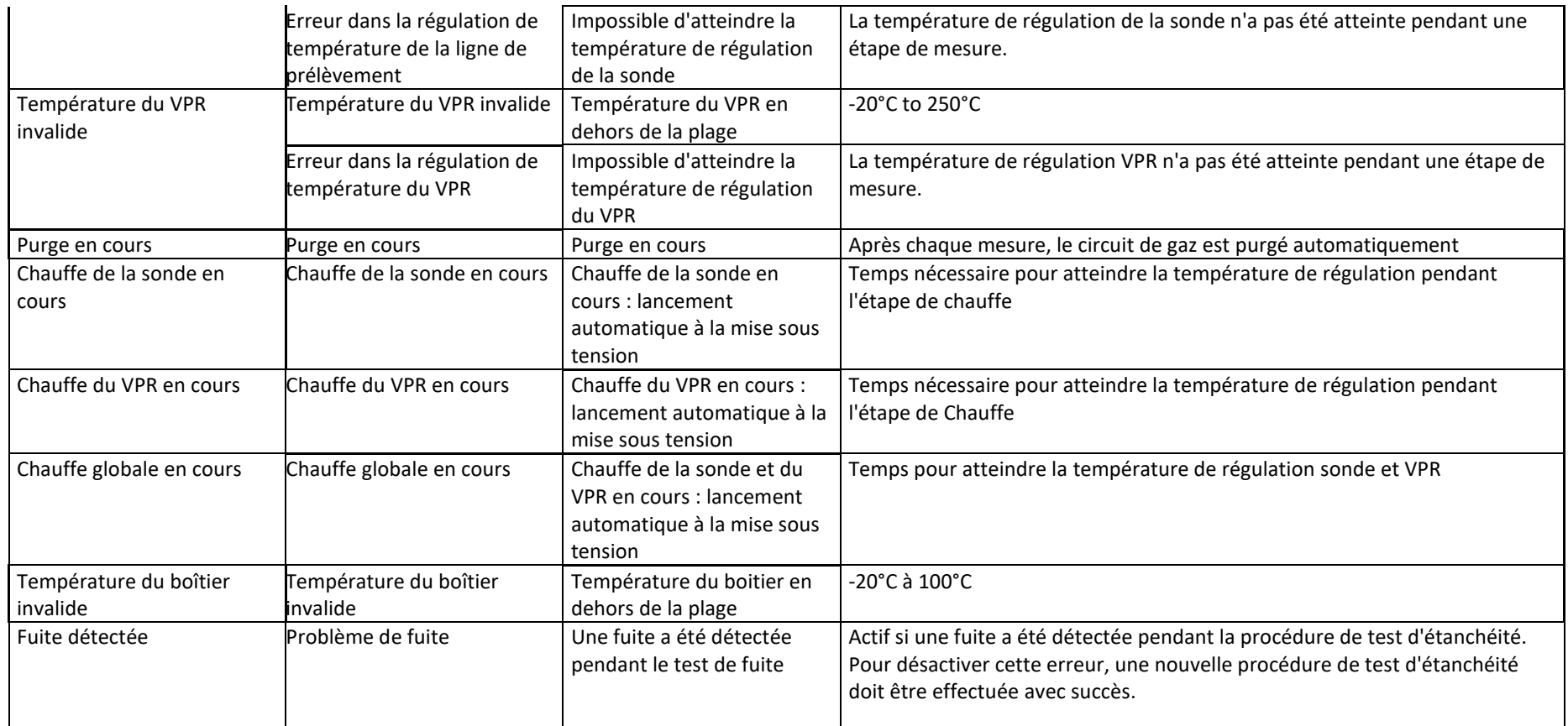

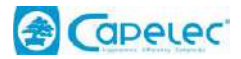

# <span id="page-17-0"></span>**VI. Configuration**

# <span id="page-17-1"></span>**6.1 Générale**

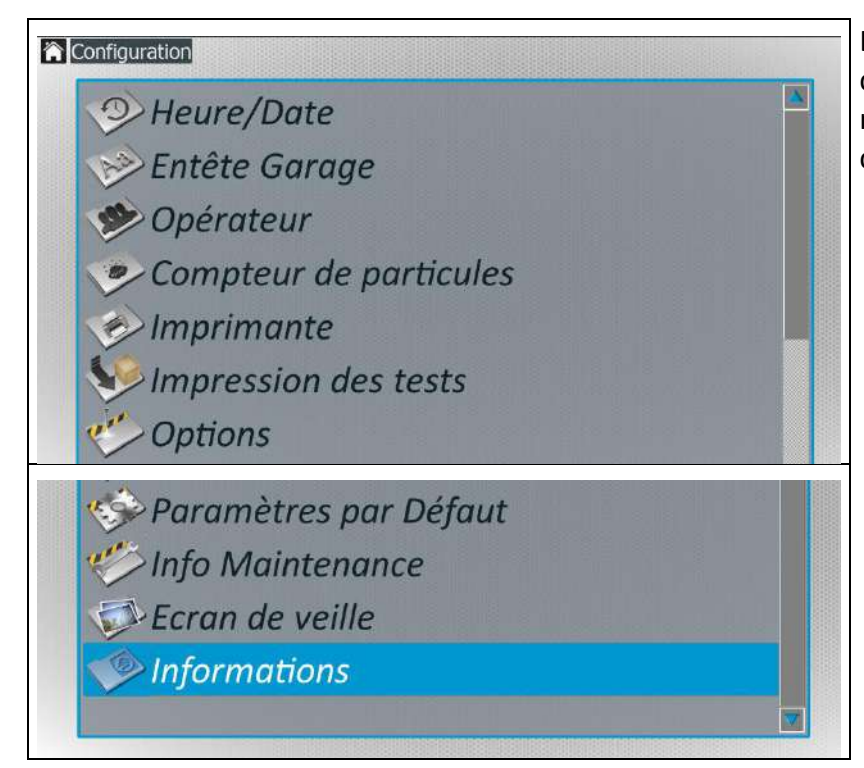

Le menu de configuration se compose de plusieurs sousmenus, qui sont décrits en détail ci-dessous.

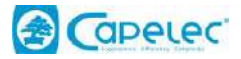

# <span id="page-18-0"></span>**6.2 Heure et date**

Met à jour l'heure et la date de l'équipement.

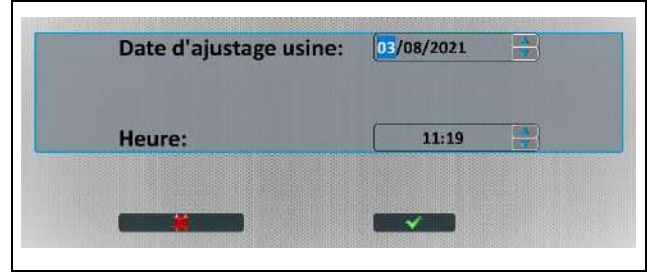

Le champ doit être sélectionné pour modifier la valeur puis appuyez sur les flèches HAUT et BAS. Enfin, pour enregistrer les nouvelles valeurs, appuyez sur OK.

Quittez avec la touche ESC.

# <span id="page-18-1"></span>**6.3 Entête Garage**

Permet d'entrer et de personnaliser les informations relatives au garage ou au centre de contrôle technique. Ces informations sont imprimées au début du rapport d'essai.

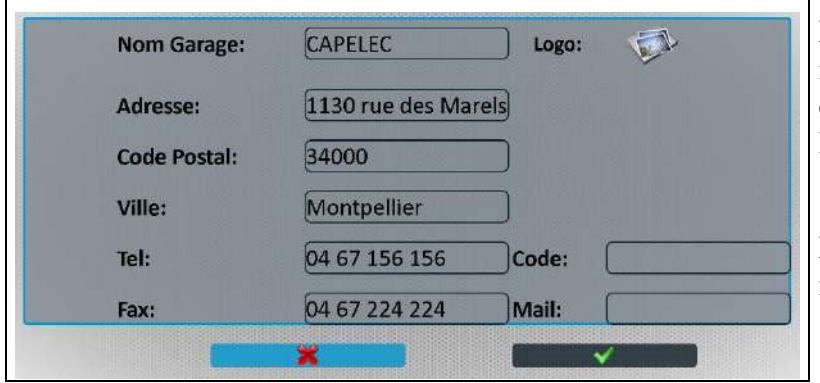

Le logo vous permet d'ajouter une icône de centre qui sera affichée en haut du rapport d'essai avec l'en-tête du garage.

Le champ code correspond au numéro d'agrément du centre.

#### <span id="page-18-2"></span>**6.4 Operateur**

Permet de saisir jusqu'à 9 noms d'opérateurs. Le principe est identique à l'entrée "en-tête de garage".

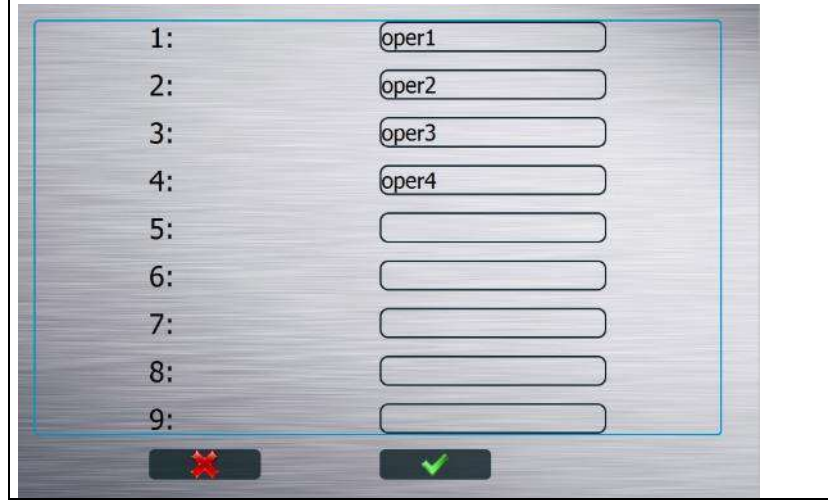

Dans le menu principal, pour sélectionner le nom de l'opérateur, il suffit d'appuyer dans la zone supérieure droite et de choisir l'opérateur. Ce nom sera inscrit sur le rapport de test à la fin d'un test.

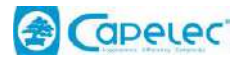

## <span id="page-19-0"></span>**6.5 Contrôle de routine**

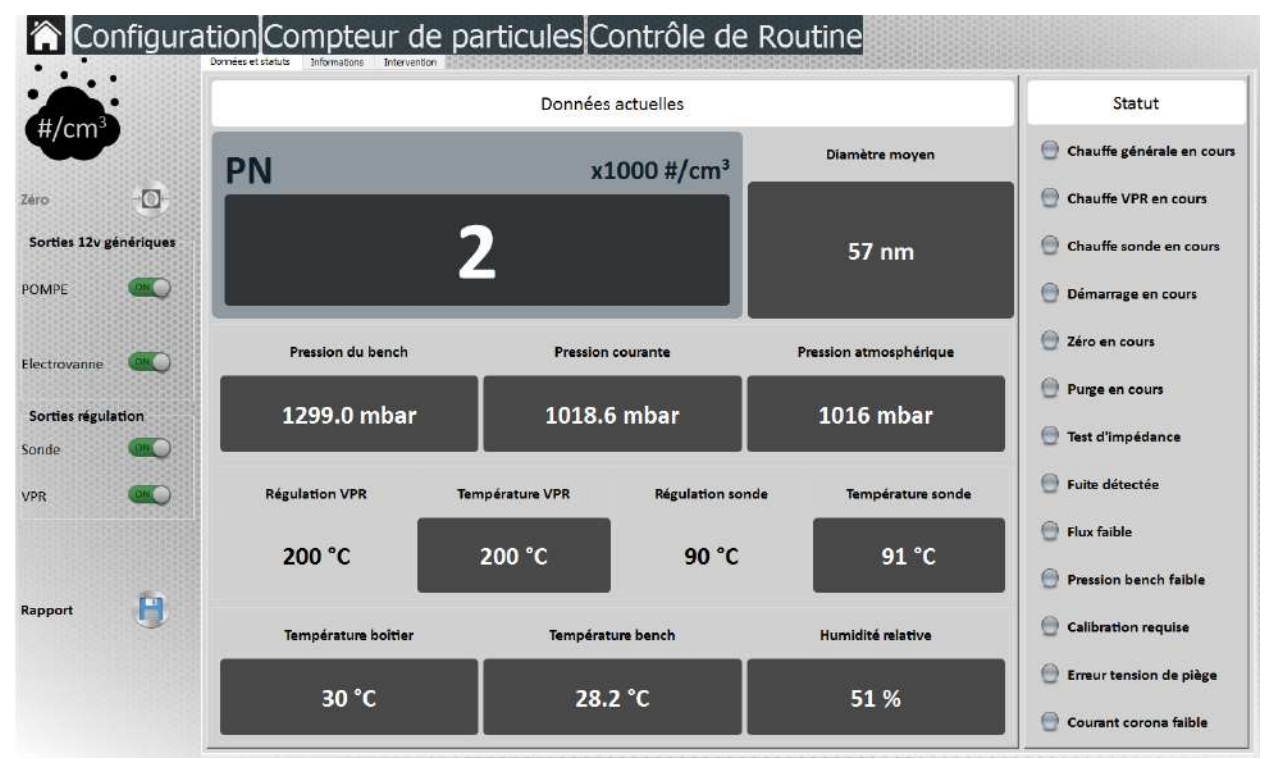

Ce menu est dédié à la maintenance de l'appareil, il permet :

- de commander manuellement les différents chauffages, pompes et électrovannes.

- de connaître l'état des différentes sorties

- De visualiser les grandeurs des différentes informations d'entrée utilisées par le capteur (température, pression, courant, tension).

# <span id="page-19-1"></span>**6.6 Numéros de version**

Les versions logicielles sont identifiées dans le contrôle de routine dans l'onglet « Informations »

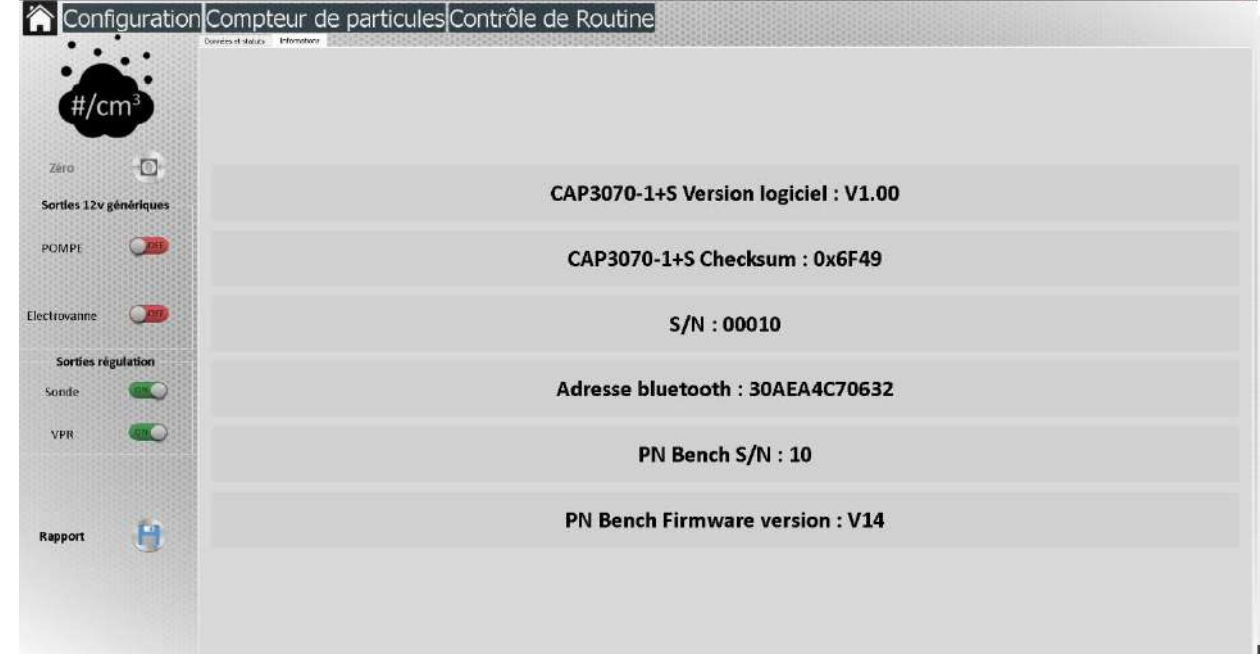

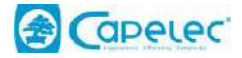

# <span id="page-20-0"></span>**6.7 Test d'étanchéité**

Le test d'étanchéité est une procédure permettant de détecter d'éventuels problèmes de fuite dans le circuit pneumatique. Il est recommandé d'effectuer un test d'étanchéité tous les jours. La présence d'une fuite signifie que la maintenance doit être effectuée immédiatement.

Ce test est entièrement guidé. L'opérateur doit suivre attentivement les indications données par l'afficheur.

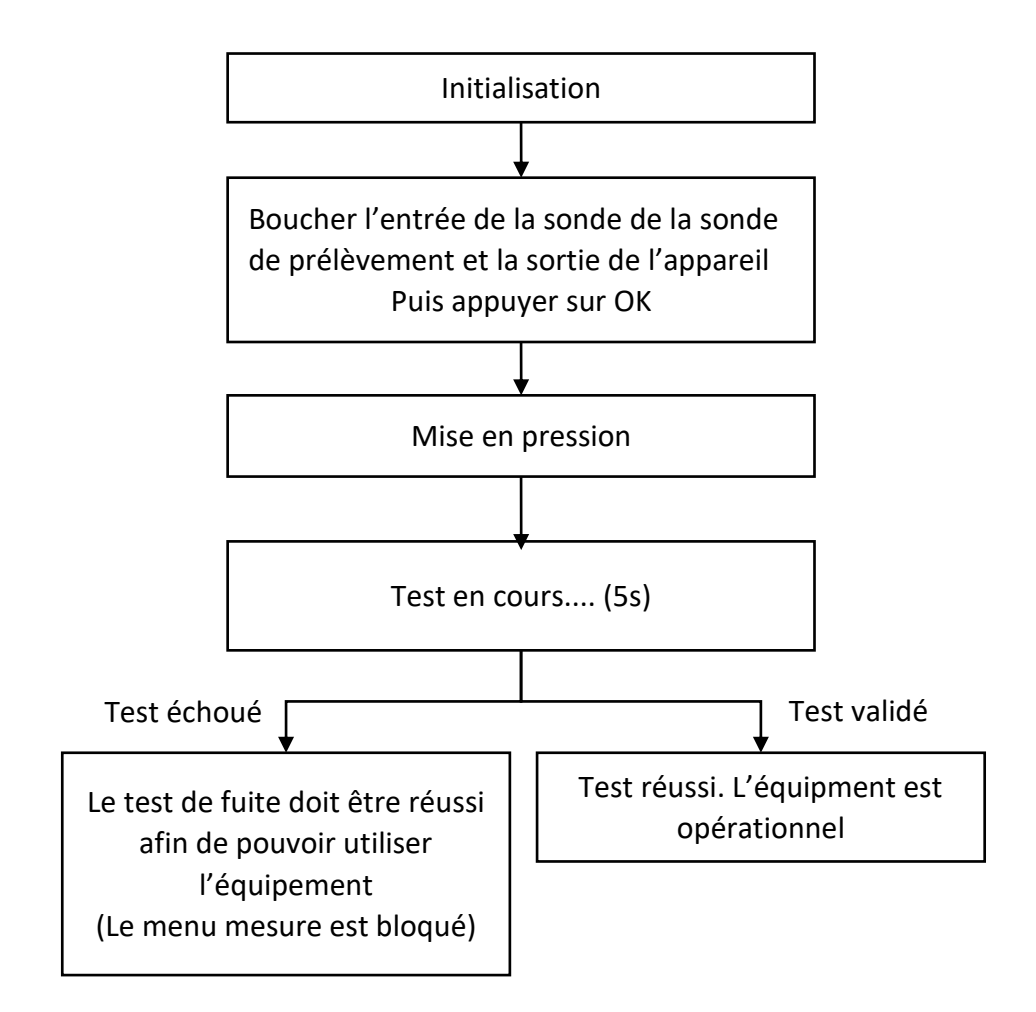

\* Comment sceller la sonde et la sortie des gaz :

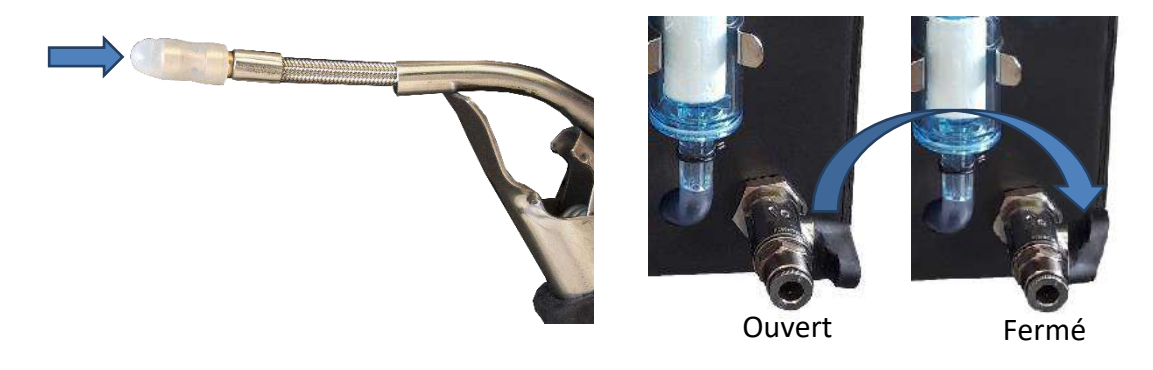

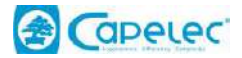

# <span id="page-21-0"></span>**6.8 Paramètres d'impression**

- Ce menu est composé de 3 sous-menus

- Nombre de ticket : Permet d'imprimer automatiquement 1, 2 ou 3 rapports après chaque séquence de test.

- Imprimante : Standard par défaut
- Preview :
	- « Software » permet d'imprimer directement depuis la page mesure avec le bouton « Imprimer » sur l'imprimante configurée par défaut dans le système d'exploitation.
	- « Externe » permet d'ouvrir le rapport dans un outil de visualisation de PDF du système d'exploitation. L'impression pourra se faire à partir de l'outil de visualisation (cette option est recommandée pour des imprimantes WIFI direct).

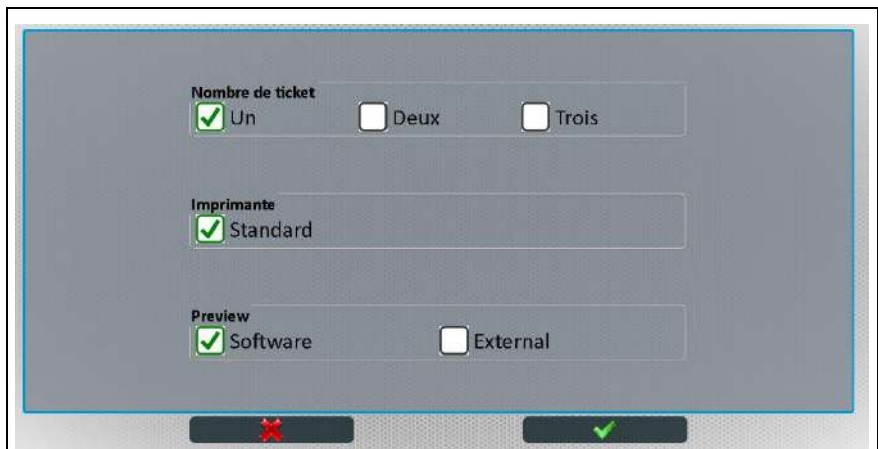

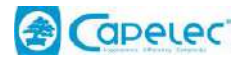

# <span id="page-22-0"></span>**6.9 Réimpression de test**

Tous les tests imprimés ou transmis sont stockés sur le disque dur du PC.

Ce menu vous permet d'accéder à l'historique des tests et de les réimprimer si nécessaire. Les tests sont stockés au format PDF.

Il est également possible de les récupérer sur une clé USB en appuyant sur le bouton "Sauvegarde".

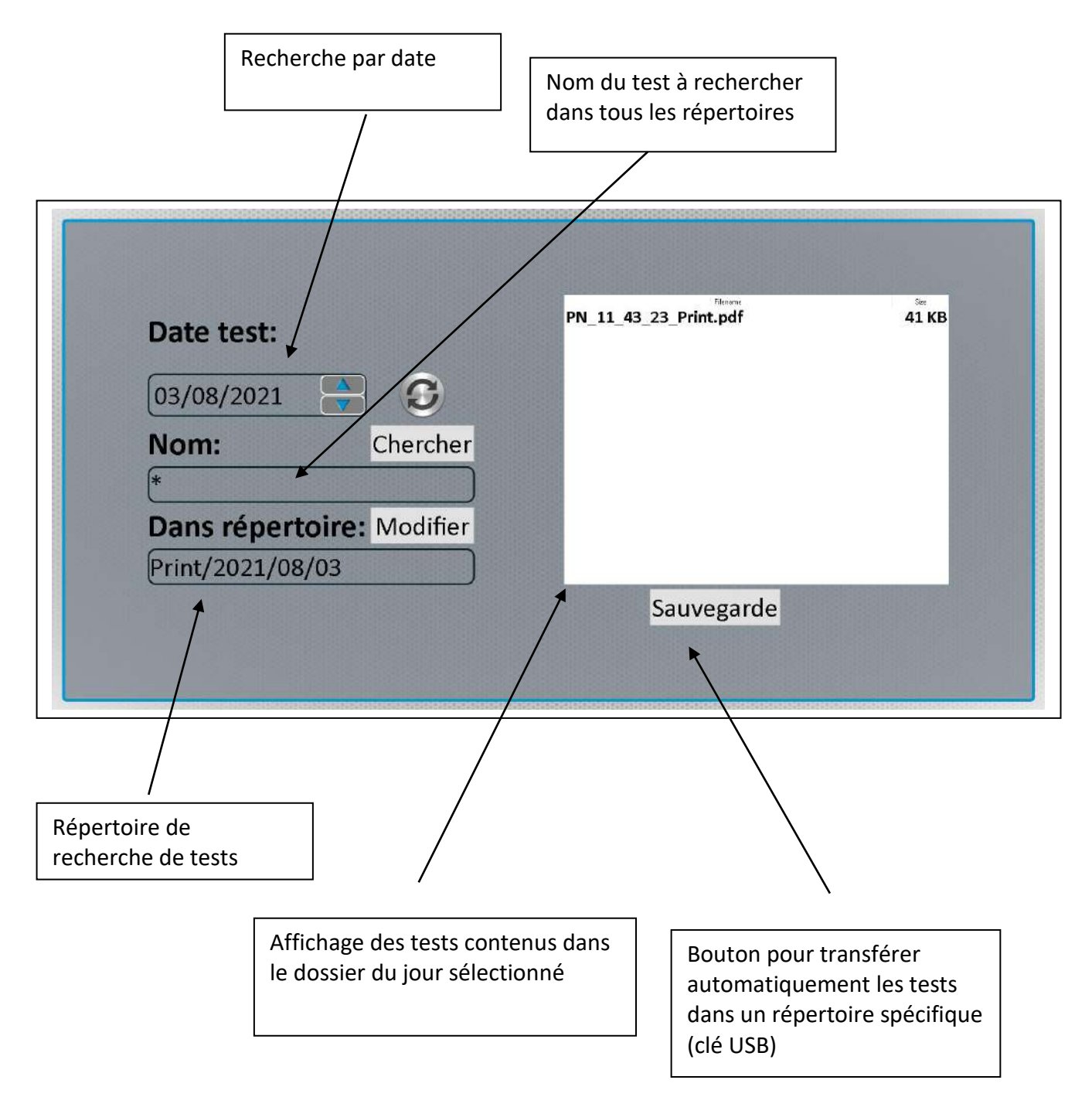

# <span id="page-22-1"></span>**6.10 Options**

Menu protégé par un code de maintenance.

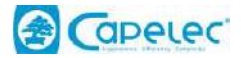

# <span id="page-23-0"></span>**6.11 Paramètres par défaut**

ATTENTION : cette fenêtre doit être utilisée avec précaution, elle permet de réinitialiser les champs « en-tête garage », « opérateur ».

# <span id="page-23-1"></span>**6.12 Info Maintenance**

Menu protégé par un code de maintenance.

# <span id="page-23-2"></span>**6.13 Écran de veille**

Ce menu permet de paramétrer la durée et le contenu des écrans de veille de l'application.

# <span id="page-23-3"></span>**6.14 Information**

Cette fenêtre contient les coordonnées du fabricant et de la société de maintenance.

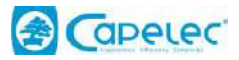

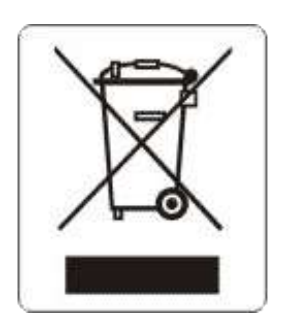

Conformément à la directive DEEE (2002/96/CE) et à la réglementation de votre pays, ce produit ne doit pas être jeté avec les ordures ménagères. Vous devez le déposer dans un lieu de ramassage prévu à cet effet, par exemple, un site de collecte officiel des équipements électriques et électroniques (EEE) en vue de leur recyclage ou un point d'échange de produits autorisé qui est accessible lorsque vous faites l'acquisition d'un nouveau produit du même type que l'ancien. Toute déviation par rapport à ces recommandations d'élimination de ce type de déchet peut avoir des effets négatifs sur l'environnement et la santé publique car ces produits EEE contiennent généralement des substances qui peuvent être dangereuses. Parallèlement, votre entière coopération à la bonne mise au rebut de ce produit favorisera une meilleure utilisation des ressources naturelles. Pour obtenir plus d'informations sur les points de collecte des équipements à recycler, contactez votre mairie, le service de collecte des déchets, le plan DEEE approuvé ou le service d'enlèvement des ordures ménagères.